$\mathcal{R}$ OCZNI $\mathcal{R}$ ,  $\mathcal{P}$ TZE $\mathcal{R}$ Ad $\mathcal{P}$ Zext $\mathcal{R}$  przekładu  $\mathcal{P}/\mathcal{A}$ o $\mathcal{S}$ 

**Agnieszka Mańkowska Bydgoszcz**

## **PAKIET SDL TRADOS – NARZĘDZIA POMOCNE W PRACY TŁUMACZY**

**Zarys treści:** Niniejszy artykuł zawiera krótką charakterystykę pakietu SDL Trados (2007), który należy do oprogramowania wspomagającego proces tłumaczeniowy. Oprócz omówienia najważniejszych zastosowań poszczególnych aplikacji uwzględniono w nim kilka istotnych informacji dotyczących praktycznego, prawidłowego zastosowania niektórych funkcji. Przedstawione treści są wynikiem obserwacji autorki poczynionych podczas pracy z tym oprogramowaniem na różnych etapach procesu tłumaczeniowego. Uwzględniają one również spostrzeżenia i doświadczenia innych użytkowników programów SDLX i Trados.

elem niniejszego artykułu jest przedstawienie głównych zastosowań i za-<br>Usad działania wybranych aplikacji pakietu SDL Trados. Pakiet ten nalesad działania wybranych aplikacji pakietu SDL Trados. Pakiet ten należy do grupy oprogramowania wykorzystywanego przez tłumaczy w ramach CAT (ang. *Computer Assisted Translation*), czyli tłumaczenia wspomaganego komputerowo. Na wstępie należy zaznaczyć, że nie będzie tu omawiane tzw. tłumaczenie maszynowe, rozumiane jako użycie różnego typu translatorów<sup>1</sup>. Struktura i funkcje pakietu SDL Trados zakładają, że tłumaczenia powstają przy świadomym udziale tłumaczy (oraz innych osób biorących udział w procesie tłumaczenia, np. kierowników projektów, weryfikatorów). Aby uwypuklić ten aspekt, posłużymy się bardzo prostym, przejrzystym schematem:

<sup>1</sup> W programie SDLX istnieje możliwość użycia tłumaczenia czysto maszynowego, jednak funkcja ta nie jest dostępna dla języka polskiego. Nie należy też do najważniejszych funkcji tego programu.

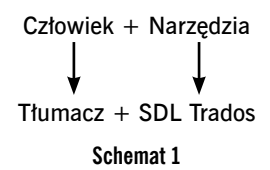

Przy korzystaniu z pakietu SDL Trados rola człowieka, jego umysłu, świadomości, umiejętności i podejmowanych przez niego decyzji jest bardzo istotna, a sam pakiet stanowi wysokiej klasy narzędzia wspomagające pracę człowieka, najczęściej tłumacza. W pewnych aspektach można mówić o wspomaganiu pracy zespołów tłumaczy i innych pracowników firm tłumaczeniowych.

W skład pakietu wchodzą dwa główne programy: SDLX i Trados. Więcej osób miało okazję zetknąć się z Tradosem niż z SDLX-em, gdyż jest znany w branży tłumaczeniowej od wielu lat, natomiast SDLX powstał kilka lat temu. W 2005 roku firma SDL International (zajmująca się tłumaczeniem i tworzeniem technologii wspomagających tłumaczenie, w tym m.in. programu SDLX) zakupiła firmę produkującą program Trados. Specjaliści firmy SDL pracują nad wykorzystaniem najlepszych funkcji obu tych programów, czego efektem jest pakiet SDL Trados, w którym SDLX i Trados są już w znacznej mierze kompatybilne (można konwertować pliki TTX, używane do tłumaczenia w Tradosie, na pliki ITD używane w SDLX-ie i odwrotnie), a docelowo ma z nich powstać jeden program.

#### **Główne zastosowanie**

Podstawową koncepcją w obu programach jest zastosowanie baz tłumaczeniowych (ang. *Translation Memory* – TM), dzięki którym zdecydowanie poprawia się spójność tekstów, wykorzystuje się wcześniejsze tłumaczenia, co także oznacza mniejszy nakład czasowy pracy tłumacza, a co za tym idzie – zwiększenie jego wydajności. Tego samego zdania nie trzeba tłumaczyć dwa razy, ale należy podkreślić, że jest to możliwe, gdyż na każdym etapie tłumaczenia decyzję o pełnym lub częściowym wykorzystaniu podpowiedzi z bazy podejmuje tłumacz.

Drugim rozwiązaniem wspomagającym zachowanie spójności są bazy terminologiczne, czyli glosariusze, które można przygotować, aktualizować i stosować w odniesieniu do wybranej grupy tekstów. Zarówno bazy tłumaczeniowe, jak i bazy terminologiczne są tworzone przez tłumaczy i to od nich zależy, jakie będą miały nazwy, zakres tematyczny, zawartość itp. Jednocześ-

 $\circ$   $\circ$ 

 $\sqrt{cc}$ 

nie, oprócz zastosowania tych baz, można uznać, że oprogramowanie to jest kompletnym narzędziem tłumaczeniowym, zawierającym różne wzajemnie kompatybilne aplikacje, dzięki czemu umożliwia całościowe zarządzanie warsztatem i dorobkiem tłumacza lub zespołów tłumaczy.

Przygotowanie tekstu do tłumaczenia w programie SDLX przedstawia załączony w aneksie schemat (zob. aneks).

Program SDLX umożliwia wyodrębnienie samego tekstu z plików zapisanych w różnych formatach, a następnie jego wygodne tłumaczenie bez konieczności koncentrowania się na typach, rozmiarach czy stylach czcionek, które zostaną odpowiednio dostosowane po zakończeniu tłumaczenia i wyeksportowaniu pliku ITD z powrotem do pliku w pierwotnym formacie. Podczas konwersji plików do formatu ITD można określić kryteria segmentowania (czyli podziału tekstu na segmenty tłumaczeniowe). Przy tej okazji należy podkreślić, że – wbrew powszechnemu mniemaniu – segmentami nie muszą być pojedyncze zdania. Przy niektórych typach tekstów (np. marketingowych) podział na tak małe jednostki jak zdania może okazać się nieodpowiedni. Dlatego warto pamiętać, że istnieje możliwość zastosowania podziału według akapitów, co umożliwia bardziej kreatywne tłumaczenie. Takie przygotowanie plików trwa bardzo krótko, dzięki pomocnym kreatorom. W Tradosie odpowiednikiem plików ITD są pliki TTX.

#### **Proces tłumaczeniowy z wykorzystaniem bazy tłumaczeniowej (TM)**

Poniższy schemat przedstawia proces tłumaczeniowy na przykładzie SDLX-a, ale w przypadku Tradosa byłby on identyczny.

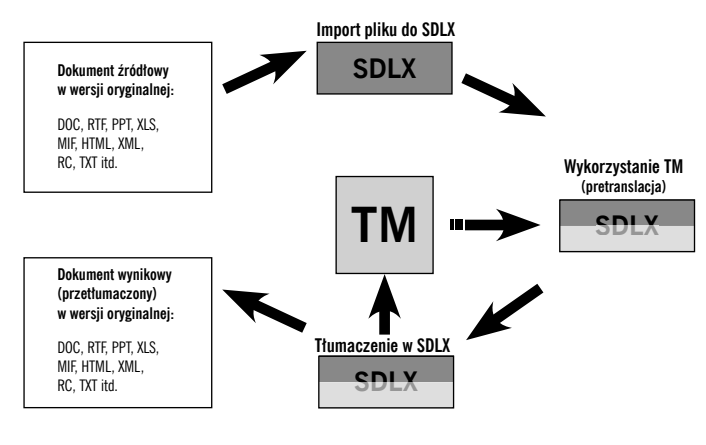

**Schemat 2**

Import pliku do programu SDLX został omówiony przy poprzednim schemacie. Kolejnym krokiem jest zwykle pretranslacja, czyli wstępne, zautomatyzowane podstawienie segmentów z bazy tłumaczeniowej. Program umożliwia wybór poziomu dopasowania segmentów, które mają zostać podstawione. Segmenty dopasowane w 100% po podstawieniu będą oznaczone kolorem, który umownie nazywa się złotym. Segmenty podobne, ale nie identyczne, będą oznaczone kolorem zielonym. Są to kolory ustawione domyślnie, a użytkownik może je zmienić. Najczęściej oficjalnie stosowanym poziomem podobieństwa (lub dopasowania) podstawianych segmentów jest poziom 75%, rzadziej 85%. W praktyce warto ustawić niższy poziom, gdyż w ten sposób można znacznie lepiej wykorzystać zawartość bazy. Wszystkie segmenty można podczas tłumaczenia edytować, a w przypadku segmentów oznaczonych kolorem zielonym jest to najczęściej konieczne, więc trzeba na nie zwrócić szczególną uwagę. Oczywiście zazwyczaj mamy nie tylko segmenty oznaczone kolorem złotym lub zielonym, ale także te oznaczone kolorem szarym, czyli nieposiadające odpowiednich (identycznych lub podobnych) segmentów w bazie, więc wymagające tłumaczenia od podstaw. Podczas tłumaczenia tekstu w pliku SDLX należy podłączyć do niego bazę (lub więcej baz, według uznania), dzięki czemu na bieżąco pojawiają się podpowiedzi do każdego segmentu, co umożliwia prawidłową weryfikację istniejących podstawień. Widoczne są jednocześnie wszystkie dostępne podpowiedzi (ich maksymalną liczbę ustawia użytkownik), więc można je porównać i wybrać najkorzystniejszą. Warto także włączyć opcję *Autopropagate*, aby automatycznie podstawiały się tłumaczenia w powtarzających się segmentach. Jeśli istnieje odpowiednia baza terminologiczna, należy ją także podłączyć w celu zachowania poprawności w zakresie terminologii. Jeśli chodzi o dodawanie aktualnie tłumaczonych segmentów do bazy, użytkownik ma wybór: (1) segmenty mogą być automatycznie dodawane do bazy na bieżąco, bezpośrednio po zatwierdzeniu każdego z nich przez naciśnięcie klawisza *enter* i przejściu do następnego, lub też (2) segmenty z całego tłumaczenia można dodać do bazy w dowolnie wybranym momencie, np. po zakończeniu całego tłumaczenia i jego zweryfikowaniu. Nawet jeśli segmenty są dodawane na bieżąco, a tłumacz wraca do któregoś z zatwierdzonych segmentów, aby dokonać w nim zmian, a następnie ponownie go zatwierdza, to identyczna zmiana zostaje dokonana w bazie. Gdy wersja tłumaczenia całego tekstu zostaje uznana za ostateczną, wykonuje się konwersję pliku ITD (w którym wykonywane było tłumaczenie w programie SDLX) do formatu pierwotnego. Ogromną zaletą korzystania z baz jest zachowanie spójności, a także znaczne zwiększenie wydajności pracy, gdyż często zdarza się, że dzięki dobrym bazom można uzyskać ponad 90% podstawień.

### **SDLX**

 $(cc)$ 

Tłumaczenie w programie SDLX odbywa się w aplikacji *Edit*. Można w niej włączyć kilka okien pomocniczych, ale dwa są zawsze widoczne: okno z segmentami w języku oryginalnym oraz okno z segmentami tłumaczonymi. Ich układ może być pionowy (gdy ustawione są obok siebie) lub poziomy (gdy drugie znajduje się pod pierwszym). Oprócz tych podstawowych dwóch okien można włączyć okno podpowiedzi z bazy tłumaczeniowej, okno porównania bieżącego segmentu źródłowego z segmentem źródłowym wybranej podpowiedzi z bazy, okno podpowiedzi z bazy terminologicznej, okno konkordancji oraz okno właściwości segmentu, zawierające m.in. takie informacje, jak typ kontekstu, data utworzenia (dodania do bazy), identyfikator autora, data ostatniej modyfikacji, identyfikator autora modyfikacji, nazwa pliku, z którego segment został dodany do bazy, a także ścieżka dostępu do bazy, z której pochodzi (co jest przydatne w wypadku korzystania z więcej niż jednej bazy). Na pasku menu i na paskach narzędziowych znajduje się wiele łatwych w obsłudze opcji. Przykładowy układ okien w aplikacji *edit* widoczny jest na zdjęciu ekranu (por. ilustracja 1 w aneksie). Oprócz podstawowej aplikacji, jaką jest *edit*, program SDLX zawiera następujące aplikacje: *Analyse*, *Align*, *TermBase*, *Project Wizard*, *Apply*, *Change Server*, *Track Projects*, *Administrator*, *Utilities*, *QA Check*, *Maintain*, *Update*, *Compare*, *Exchange*, *Split* oraz *XLIFF*. Poniższy zrzut ekranowy przedstawia główny panel programu SDLX, na którym widoczne są ikony wszystkich dostępnych aplikacji.

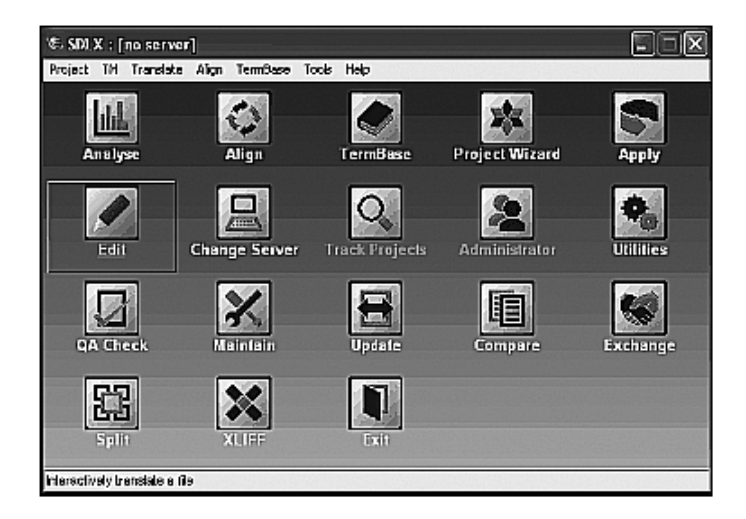

**Ilustracja 1**

Wygląd graficzny panelu użytkownik może dostosowywać według własnego gustu. Może także zdecydować, które ikony mają być widoczne na panelu, a które nie, w zależności od tego, z których aplikacji zamierza korzystać. Ustawienia te użytkownik może w każdej chwili łatwo i szybko zmienić.

Zastosowanie tych aplikacji jest następujące:

– *Analyse* służy do automatycznego obliczenia liczby wyrazów, które zostaną podstawione w danym tłumaczeniu z wybranej bazy (lub grupy baz) w segmentach dopasowanych w 100%, w segmentach dopasowanych częściowo oraz w segmentach wymagających tłumaczenia od podstaw. Wygenerowany raport umożliwia szybkie oszacowanie czasu, jaki może zająć tłumaczenie, a także dokładne obliczenie kosztów.

– *Align* umożliwia przygotowanie tłumaczeń wykonanych poza niniejszym oprogramowaniem w celu dodania ich do bazy.

– *TermBase* jest aplikacją do tworzenia baz terminologicznych i zarządzania nimi.

– *Project Wizard* to kreator, dzięki któremu można łatwo i szybko przygotować pliki ITD, w których będzie wykonywane tłumaczenie, a także przekształcić przetłumaczone pliki ITD z powrotem na pliki w formacie wyjściowym.

– *Apply* to kreator umożliwiający pretranslację segmentów z bazy lub baz tłumaczeniowych w dowolnie wybranych plikach ITD.

– *Edit* to aplikacja, w której odbywa się tłumaczenie.

– *Change Server* umożliwia zmianę serwera, co ma zastosowanie w przypadku tłumaczenia z wykorzystaniem bazy umieszczonej na serwerze i dostępnej dla większej liczby użytkowników.

– *Track Projects* to narzędzie pozwalające kierownikowi projektu zorientować się, na jakim etapie znajdują się tłumaczenia.

– *Administrator* to narzędzie umożliwiające zarządzanie administratorowi.

– *Utilities* to aplikacja umożliwiająca wykonanie różnych działań na wskazanej przez użytkownika grupie plików, m.in. zablokowanie wszystkich segmentów posiadających oznaczenie jako zgodne z bazą w 100%, co przydaje się np. w sytuacji, gdy nie ma się nimi zajmować pierwszy tłumacz, a dopiero weryfikator.

– *QA Check* jest pomocnym narzędziem do sprawdzania pewnych elementów poprawności tłumaczenia, które mogą zostać wykryte automatycznie. Program wykrywa np. niezgodność znaku interpunkcyjnego użytego na końcu zdania w segmencie tłumaczonym w porównaniu z segmentem źródłowym, brak tłumaczenia w segmencie lub pozostawione nieprzetłumaczone fragmenty. Na podstawie wygenerowanego raportu tłumacz może dokonać poprawek, jeśli uzna to za stosowne (zdarza się bowiem, że niektóre z wymienionych elementów w pewnych miejscach zostały zastosowane celowo i są poprawne).

– *Maintain* jest aplikacją umożliwiającą bezpośrednią pracę w bazie tłumaczeniowej, m.in. jej eksportowanie, importowanie do niej innych baz, przetłumaczonych plików ITD, a także plików przygotowanych w aplikacji Align, o której mowa wyżej. W aplikacji Maintain można dokonywać korekty tłumaczeń bezpośrednio w bazie, wyszukiwać określone wyrazy lub ciągi wyrazów za pomocą funkcji wyszukiwania (klawisze Ctrl+F) oraz konkordancji (klawisz F7), przy czym konkordancja jest znacznie bardziej godna polecenia, gdyż działa zdecydowanie szybciej i od razu wyświetlane są wszystkie znalezione wystąpienia. Tutaj można także dodawać i zmieniać języki występujące w danej bazie oraz dostosowywać inne ustawienia dotyczące baz tłumaczeniowych.

– *Update* jest narzędziem bardzo przydatnym w sytuacji, gdy nowe pliki do tłumaczenia są bardzo podobne do plików, które już wcześniej zostały przetłumaczone, co zwykle dotyczy stosunkowo niewielkich aktualizacji tekstów. Dzięki temu narzędziu przetłumaczone segmenty przenoszone są całymi fragmentami tekstu z wcześniejszych plików do nowych, jeśli mają taką samą kolejność występowania.

– *Compare* to bardzo proste narzędzie umożliwiające przygotowanie porównania tych samych plików po przetłumaczeniu i po jego weryfikacji. Utworzone w ten sposób zestawienie ma format pliku, który można wyświetlić za pomocą przeglądarki internetowej.

– *Exchange* służy do konwertowania plików ITD na TTX i odwrotnie, co umożliwia korzystanie z programu SDLX lub Trados w zależności od potrzeby.

– *Split* umożliwia podzielenie dużego pliku ITD na mniejsze, co jest przydatne, gdy ze względów czasowych musi on zostać przetłumaczony przez więcej niż jednego tłumacza. Po otrzymaniu przetłumaczonych plików można w tej aplikacji dokonać ich połączenia.

– *XLIFF* służy do konwersji plików typu XLIFF.

Bogactwo przydatnych i łatwych w użyciu funkcji i opcji dostępnych w aplikacjach SDLX-a jest jego ogromną zaletą.

fee:

#### **Trados**

Trados, drugi z programów wchodzących w skład pakietu SDL Trados, jest znacznie bardziej znany, a jego podstawowa koncepcja działania jest bardzo podobna do omówionej powyżej w odniesieniu do SDLX-a, dlatego w tym miejscu zostaną przedstawione głównie informacje, które można uznać za mniej rozpowszechnione, a jednocześnie bardzo istotne.

Pierwsza z nich dotyczy plików, w których wykonywane jest tłumaczenie. Wprawdzie bardzo powszechne jest tłumaczenie plików RTF (MS Word) przy podłączonej bazie tłumaczeniowej Tradosa w aplikacji *Translator's Workbench*, ale zapewne wielu użytkowników niejednokrotnie spotkało się z problemem niestabilności programu w takiej konfiguracji. Dużym problemem jest brak ochrony tagów (czyli znaczników), które występują w wielu tekstach, a także problemy z formatowaniem czcionek. Dlatego należy podkreślić, że nie zaleca się takiego sposobu używania Tradosa. Istnieje znacznie lepszy, bezpieczniejszy sposób pracy z tym programem, a mianowicie użycie plików TTX. Obecnie uzyskanie plików w tym formacie jest bardzo proste, gdyż w programie dodano opcję umożliwiającą przekształcenie zwykłych plików DOC na pliki TTX. Zaletą plików TTX jest ochrona tagów, brak problemów z formatowaniem czcionek, a tym samym możliwość skoncentrowania się na tłumaczeniu tekstu zamiast na rozwiązywaniu problemów technicznych. Pod tym względem pliki te są bardzo podobne do plików ITD w programie SDLX. Pliki TTX tłumaczy się przy użyciu aplikacji *TagEditor*, która jest częścią programu Trados, przy jednocześnie włączonej bazie tłumaczeniowej w aplikacji *Translator's Workbench*. Skopiowany obraz ekrazu przedstawia okna obu aplikacji w przykładowym układzie, w którym *TagEditor* jest u góry ekranu, *Translator's Workbench* zaś na dole (por. ilustracja 2 w aneksie).

Przy okazji warto też dodać, że w Tradosie zawsze widoczna jest tylko jedna podpowiedź z bazy (jeśli istnieje) i po wyświetleniu drugiej nie widzi się pierwszej, itd. Dlatego porównanie podpowiedzi i wybranie najkorzystniejszej jest utrudnione i nie tak wygodne jak w aplikacji *Edit* w programie SDLX.

Druga z istotnych informacji dotyczy tłumaczenia plików HTML. Zapisany plik HTML wystarczy umieścić w oknie aplikacji *TagEditor* metodą "przeciągnij i upuść", aby w bardzo wygodny sposób wykonać jego tłumaczenie. Dodatkowym atutem jest możliwość korzystania z widoku podglądu pliku oryginalnego, a także pliku tłumaczonego lub jednocześnie obu z nich. Tłumacz może w każdej chwili sprawdzić, czy jest usatysfakcjonowany tłumaczeniem, widząc je w docelowym kształcie (tak jak będzie wyglądało w prze-

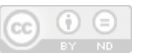

**PAKIET SDL TRADOS – NARZĘDZIA POMOCNE W PRACY TŁUMACZY 155**

tłumaczonym pliku HTML), dzięki widokowi uwzględniającemu cały układ graficzny, układ tekstu, łączy itp. z podglądem w dwóch językach w formacie HTML (zob. ilustracja 3 w aneksie). Tłumaczenie stron internetowych chyba jeszcze nigdy nie było tak wygodne.

#### **Technologia Perfect Match**

Jedną z marketingowych atrakcji pakietu SDL Trados jest technologia Perfect Match, która w założeniu umożliwia podstawianie 100-procentowo dopasowanych segmentów z bazy z uwzględnieniem ich kontekstu. Dzięki temu, jak dowiadujemy się z materiałów reklamowych, można wyeliminować konieczność weryfikacji tych segmentów i w ten sposób uzyskać ogromne oszczędności. Należy jednak zwrócić uwagę, co tutaj oznacza pojęcie kontekstu. Nie jest ono bowiem rozumiane w sposób ogólny jako tekst występujący przed danym segmentem i bezpośrednio po nim. Pojęcie kontekstu zostało wprowadzone już w poprzednich wersjach programu SDLX i dotyczy ono miejsca występowania danego fragmentu tekstu, tzn. może to być np. tytuł, nagłówek, indeks lub tekst zwykły. Przy czym istotne jest, aby oryginalne pliki były odpowiednio technicznie przygotowane, z uwzględnieniem tego rozróżnienia. Poza tym wykorzystywane bazy muszą zawierać segmenty, które także je uwzględniają, co oznacza, że bazy należy tworzyć, od początku mając na uwadze takie ich wykorzystanie. W celu praktycznego zrozumienia tej koncepcji posłużmy się prostym przykładem.

Przykład: W pewnym urządzeniu posiadającym wewnętrzne oprogramowanie sprzętowe istnieje menu, którego angielska nazwa brzmi *Quality*. Jest ona przetłumaczona jako *Jakość*. W instrukcji obsługi tego urządzenia znajduje się rozdział omawiający to menu, zatytułowany po angielsku *Quality Menu*, a po polsku *Menu Jakość*. Mamy więc w bazie segment *Quality Menu* = *Menu Jakość*. Zwróćmy uwagę na to, że wyraz menu nie jest częścią nazwy tego menu. Taki sam tekst – *Quality Menu* – pojawia się w oryginale także jako hasło główne w indeksie, pod literą Q². Ponieważ w indeksie pod literą M występuje także hasło główne *menus* (po polsku *menu*), a pod nim jako jedno z haseł podrzędnych *Quality* (po polsku *Jakość*), nie jest dobrym rozwiązaniem zastosowanie tutaj takiego samego tłumaczenia jak w przypad-

 $^{\rm 2} \,$  Wydaje się, że w takim miejscu wyraz "menu" powinien być napisany małą literą, ale często się zdarza, że z różnych powodów teksty przesyłane do tłumaczenia nie stanowią wzoru poprawnej angielszczyzny.

ku nagłówka tytułowego. Dobrym rozwiązaniem jest przetłumaczenie hasła głównego *Quality Menu* jako *Jakość*, menu, tak że znajdzie się ono pod literą J. Użytkownik angielski może znaleźć informacje o tym menu pod literą M (*menus* → *Quality*) i pod literą Q (*Quality Menu*), a użytkownik polskojęzyczny może je znaleźć pod literą M (*menu* → *Jakość*) i pod literą J (*Jakość*, *menu*). Mamy drugi segment *Quality Menu* = *Jakość*, *menu*. W ten sposób otrzymujemy jednak dwa różne tłumaczenia tego samego angielskiego segmentu. Jeśli pliki oryginalne (a co za tym idzie pliki, w których wykonywane jest tłumaczenie) oraz baza są odpowiednio technicznie przygotowane, oba te segmenty będą zapisane w bazie wraz z informacją o kontekście, czyli miejscu, z jakiego każdy z nich pochodzi. Dzięki tej informacji w kolejnych tłumaczeniach segmenty te będą podstawiane we właściwym miejscu, odpowiednio w nagłówku tytułowym lub w indeksie.

W przypadkach podobnych do podanego w powyższym przykładzie wykorzystanie technologii Perfect Match jest bardzo przydatne. Jednak należy pamiętać, jaki zakres znaczeniowy ma tutaj pojęcie kontekstu i nie przenosić go na jego potocznie rozumiany sens. Jeśli bowiem identyczne segmenty źródłowe występują w kontekście tego samego typu (np. "zwykły tekst"), a ze względu na kontekst językowy powinny być przetłumaczone za każdym razem inaczej, niezbędna jest interwencja tłumacza, gdyż technologia ta nie zapewnia możliwości rozróżniania na takim poziomie. Jedynie wspomniana wyżej aplikacja *Update* może być w takiej sytuacji pomocna, jeśli istnieją wcześniejsze bardzo podobne pliki z tłumaczeniem – warto wówczas z niej skorzystać przed zastosowaniem bazy.

Podsumowując to zwięzłe omówienie pakietu SDL Trados (2007), należy podkreślić, że oprogramowanie to w rękach kompetentnego użytkownika umożliwia uzyskanie lepszej spójności i poprawności tłumaczeń, czyli ich jakości, a także zapewnia większą wydajność i wygodę pracy. Więcej informacji na temat poszczególnych aplikacji, ich opcji itp. można znaleźć w dokumentacji i samouczkach dołączonych do programu. W witrynie internetowej www.sdl.com (a także w innych) oferowana jest darmowa, 30-dniowa, w pełni funkcjonalna wersja Professional pakietu SDL Trados 2007, która umożliwia praktyczne zapoznanie się z różnymi jego funkcjami. Z oprogramowania tego mogą korzystać użytkownicy na różnych poziomach zaawansowania, nawet początkujący już po kilku tłumaczeniach zaczynają doceniać jego zalety. Dostępny jest także płatny program certyfikacji w zakresie umiejętności posługiwania się pakietem SDL Trados, w ramach którego można skorzystać z materiałów szkoleniowych, szkoleń online, a oprócz tego w Polsce dostępne są tradycyjne szkolenia prowadzone w języku polskim. Egzamin wstępny

 $\circ$ (cc

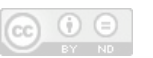

**PAKIET SDL TRADOS – NARZĘDZIA POMOCNE W PRACY TŁUMACZY 157**

oceniający poziom wyjściowy użytkownika jest bezpłatny. Na początek jednak warto zapoznać się z materiałami informacyjnymi dołączonymi do pakietu i poćwiczyć praktyczne zastosowanie we własnym zakresie.

# **SDL Trados as useful tool in the translator's work**

**(summary)**

The article is a concise presentation of SDL Trados (2007) as CAT software. First, its role and aims concerning its use in the translation process are described. SDL Trados 2007 consists of two main programmes, i.e. SDLX and Trados, and each of them is built as a set of several, highly compatible, applications. The concept of translation memory (TM) is presented which is based on the example of SDLX. Then, the SDLX Edit application is introduced as the main working environment for translators using this software, followed by enumerating SDLX applications and stating their functional range. Trados, as a programme many users are more familiar with, is treated with less detail, especially because its main concepts are very similar to those of SDLX. Only some practical, important, yet not so well known, information regarding very useful features is given. Also, the Perfect Match technology is explained, with a special warning on the importance of appropriate understanding of the term context as it is used in this software. Finally, it is concluded that SDL Trados (2007) is very useful software, which when used by competent translators improves the quality and efficiency of translations. All information presented in this article is based on the author's experience in using the SDL Trados as a translator, reviewer and translation line manager, as well as on some informal research done among other translators. The main focus is placed on the usage of this software in the translator's work.

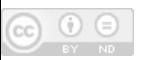

### **ANEKS**

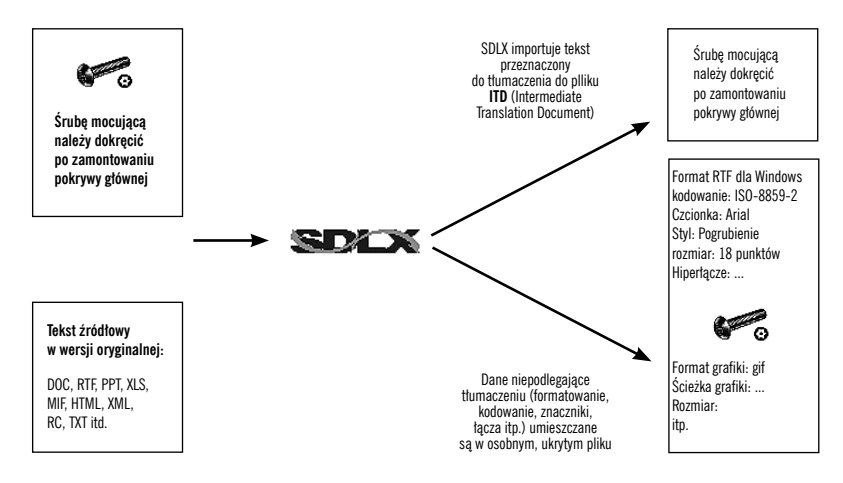

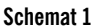

| urg00671_draft.itd - SDL Edit                                                                                                    |                                            |
|----------------------------------------------------------------------------------------------------|--------------------------------------------|
| File Edit Format Format Paint View Tools Translation Memory TermBase MultiTerm Help                                                                                                    |                                            |
| 口袋目 叠及 人物危险员表示恶魔<br>多的<br>₩<br>₽<br>$\mathbf U$<br>雲雪<br>$B$ $I$                                                                                                    |                                            |
| <b>COCKFP7+68QC</b><br>ZNLEX_LexmarkNNClient InfoNTMNSweeper_Firmware_pl_PL.mdb  v                                                                                                    |                                            |
| <b>GAP&amp;C</b><br>Z:\KDK_Kodak\Polish\Client Info\Glossary\slownik.tdb                                                                                                    |                                            |
| e h<br><b>龟息25 &gt; 合我身 &gt; マ</b><br>Default: <none></none>                                                                                                    |                                            |
| 216 Press the Shutter button completely down to take the picture<br>216 Zrób z djęcie, naciskając przycisk migawki do końca                                                                                                    | TermBase Results                           |
| 217 NOTE:<br>217 UWAGA:                                                                                                    | 1Zoom Zoom                                 |
| 218 Znaczniki obszaru ustawiania ostrości nie pojawiają się w niektórych<br>218 Framing marks do not appear in all modes.<br>trybach.                                                                                                    | 2 Zoom <sup>-</sup><br>Digital·            |
| 219 When you use Focus 'Zone and set Center Zone, the framing marks'<br>219 eśli dla opcji Obszarustawiania ostrości zostało wybrane ustawienie<br>are fixed at Center Wide.<br>Centralny, znaczniki obszaru ustawiania ostrości zostaną ustawione<br>jak dla znacznika szerokiego centralnego.                                                                                                    | Camera Cyf<br>rowy aparat-<br>fotograficzn |
| 220 Taking a video<br>220 Nagrywanie filmów                                                                                                    | z°obiektyw                                 |
| 221UWAGA:<br>221 NOTE:                                                                                                    | em                                         |
| 222 Pomagraniurfilmu, marekranie EVF / LCD-aparatu przez około-<br>222 After you take a video, the EVF / LCD displays a quick view for<br>5° sekundwyświetlany jest szybki podgląd.<br>approximately5seconds.                                                                                                    | o <sup>°</sup> zmiennej·<br>ogniskowej     |
| 223 Torplay/pausethevideorduring the quickview/press-OK.<br>223 Abywtrakcie szybkiego podglądu rozpocząć odtwarzanie lub je<br>wstrzymać, naciśni przycisk OK.                                                                                                    | 3 Optical <sup>+</sup><br>zoom Zoom        |
| 224 eślimie zostanie naciśnięty przyciskusuwania, film zostanie<br>224 The video is saved unless you press the Delete button.<br>zapisany.                                                                                                    | optyczny<br>4 Zoom Zoom                    |
| 225 Korzystanie z zoomu optycznego<br>225 Using optical zoom                                                                                                    |                                            |
| 226 Kodak EasyShare Z712 IS zoom digital camera Taking<br>226 Cyfrow y aparat fotograficzny Kodak EasyShare Z712°IS<br>pictures / videos illsing optical zoom<br>z ° obiektywenyo ° zmiennej ogniskowej Fotografowanie i<br>filmowanie:Korzystanie z zoomu optyczdescription                                                                                                    |                                            |
| 227 GLB_en<br>227GLB_en                                                                                                    |                                            |
| 228 Kodak EasyShare Z712 IS zoom digital camera<br>228 Cyfrow y aparat fotograficzny Kodak EasyShare Z712°IS<br>z ° obiektywem o ° zmiennej ogniskowej                                                                                                    |                                            |
| $\sim$ $\odot$<br>100%<br>1Cyfrowyaparat fotograficzny Kodak EasyShare Z712°IS z ° obiektywem o ° zmiennej<br>Kodak:EasyShare:Z712:dual:lens:digital:camera:Taking:<br>国國民<br>ogniskowej:Fotografowanie i filmowanie Korzystanie z zoomu optycznego<br>pictures / videos: Using optical zoom<br>▼■<br>Cyfrowy aparat fotograficzny Kodak EasyShare Z712 z ° obiektywen ro ° zmiennej<br>88%<br>ogniskowej:Fotografowanie i filmowanie Korzystanie z zoomu optycznego |                                            |
| $\Delta$<br>Kodak:EasyShare:Z712:IS:zoomrdigital:camera:Taking:<br><b>TM Result</b><br>Cyfrow y aparat fotograficzny Kodak EasyShare Z712 z dwoma obiektywami Fotografowanie i<br>82%<br>pictures / videos: Using optical zoom<br>filmowanie:Korzystanie z zoomu optycznego                                                                                                    |                                            |
| 100%<br>4 Using optical zoom<br>4 Korzystanie z zoomu optycznego                                                                                                    |                                            |
| 5 Using optical zoom<br>100%<br>5 Korzystanie z zoomu optycznego                                                                                                    |                                            |
| 100%<br>6 NOTE: The aperture setting may be affected when using optical zoom<br>6 UWAGA: Użycie zoomu optycznego może w płynąć na ustawienie przesłony.                                                                                                    |                                            |
| For Help, press F1<br>English (United States) -> Polish<br><b>NUM</b>                                                                                                    |                                            |

**Ilustracja 1**

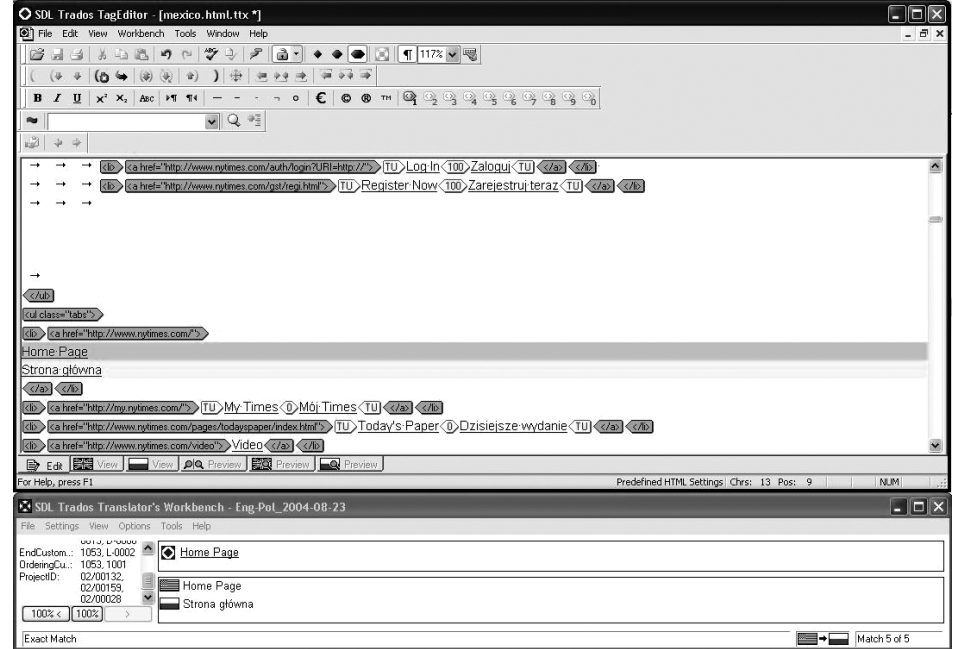

 $\circ$ cc

**Ilustracja 2**

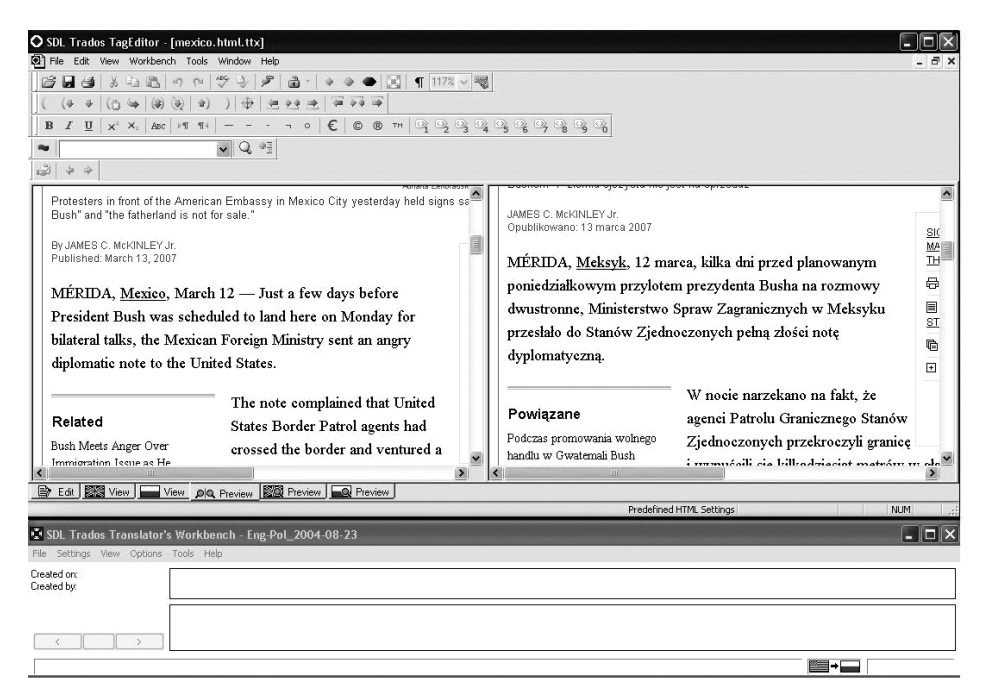

**Ilustracja 3**